## <span id="page-0-1"></span>**Subpart E Summary Information for an Administrator-Approved Alternative Method**

<span id="page-0-0"></span>This page provides a step-by-step description of how to add summary information, including emissions, for a subpart E adipic acid production facility for which an Administrator-approved alternative method is used to estimate emissions.

From the Subpart E Overview page, click open in the SUBPART E SUMMARY INFORMATION FOR THIS FACILITY table.

## **>>** Click this link to expand

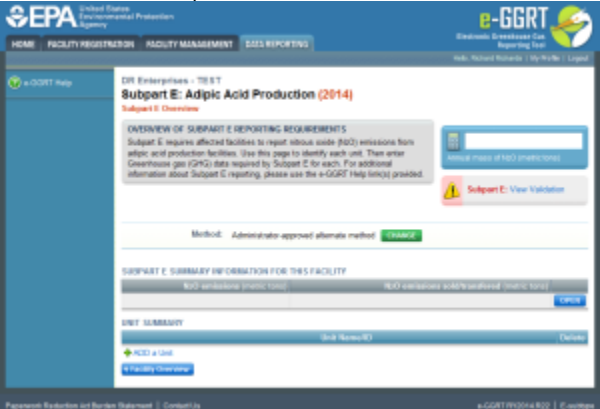

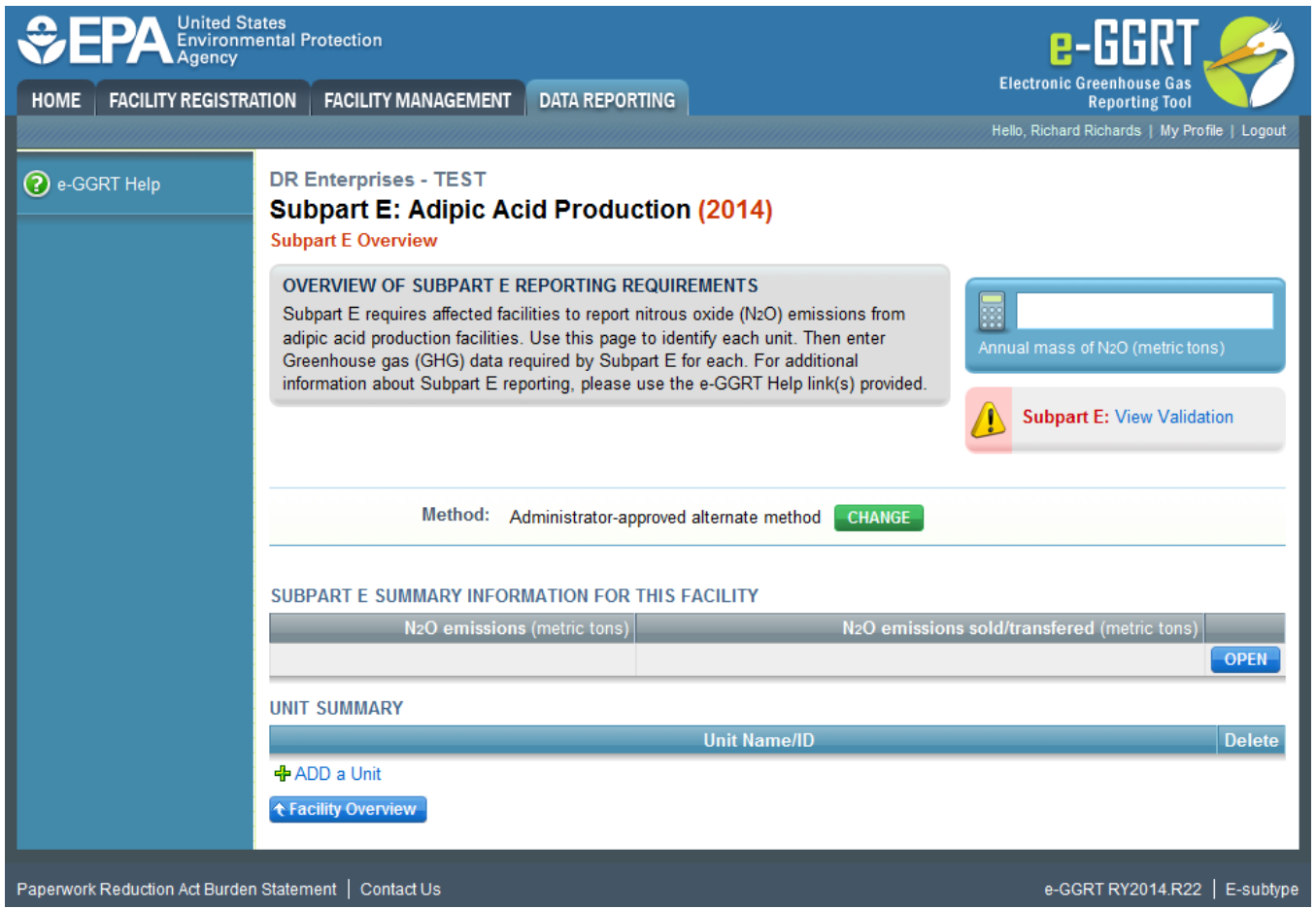

This action will take you to the Subpart E Summary Information page shown below.

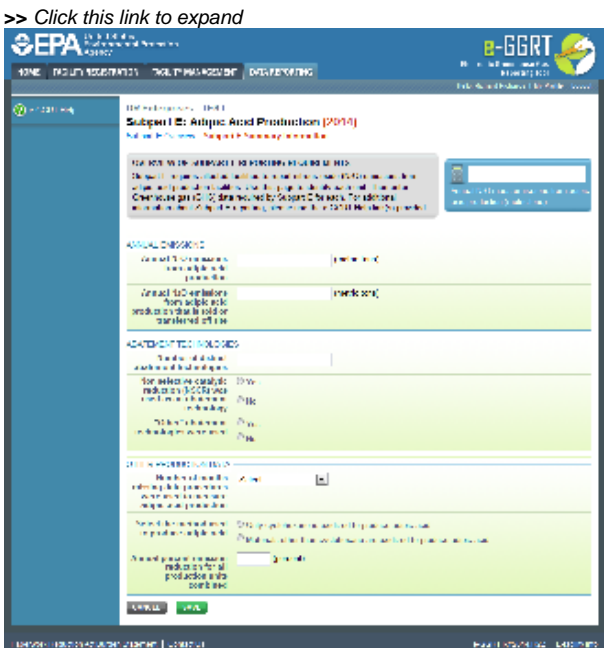

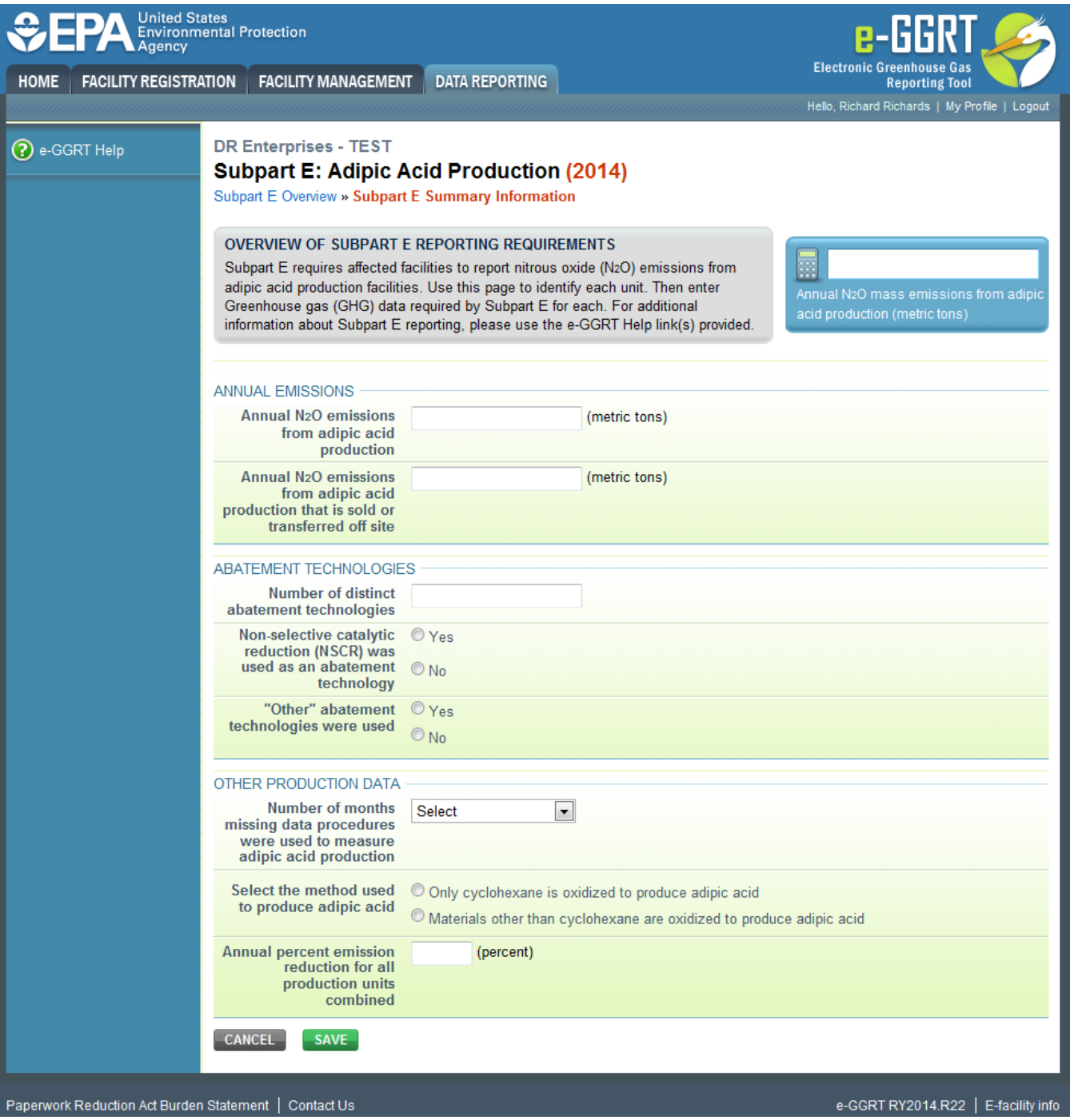

Enter the following information on the Subpart E Summary Information page:

- In the ANNUAL EMISSIONS section:
	- $\circ$  Annual N<sub>2</sub>O emissions from adipic acid production (metric tons)
	- $\circ$  Annual N<sub>2</sub>O emissions from adipic acid production that is sold or transferred off site (metric tons)
- In the ABATEMENT TECHNOLOGIES section:
	- Number of distinct abatement technologies
	- Non-selective catalytic reduction (NSCR) was used as an abatement technology (select "Yes" or "No")
	- "Other" abatement technologies were used (select "Yes" or "No")
	- Description of "other" abatement technologies that were used, if applicable
- In the OTHER PRODUCTION DATA section:
	- Number of months missing data procedures were used to measure adipic acid production (select 0 to 12 from the dropdown box) <sup>o</sup> Select the method used to produce adipic acid from the following options:
		- Only cyclohexane is oxidized to produce adipic acid
		- Materials other than cyclohexane are oxidized to produce adipic acid
		- Annual quantity of cyclohexane used to produce adipic acid (tons), if only cyclohexane is oxidized to produce adipic acid
		- Annual quantity of cyclohexanone and cyclohexanol mixture used to produce adipic acid (tons) if materials other than cyclohexane are oxidized to produce adipic acid

Annual percent emission reduction for all production units combined (percent)

When you have finished entering this information, click SAVE to return to the Subpart E Overview page.

[Back to Top](#page-0-0)

## **See Also**

[Screen Errors](https://ccdsupport.com/confluence/display/help/Screen+Errors)

[Using e-GGRT to Prepare Your Subpart E Report](https://ccdsupport.com/confluence/display/help/Using+e-GGRT+to+Prepare+Your+Subpart+E+Report)

[Subpart E Estimation Methodology](https://ccdsupport.com/confluence/display/help/Subpart+E+Estimation+Methodology)

- [Subpart E Unit Information for the Site-Specific Emission Factor and Production Data Method](https://ccdsupport.com/confluence/display/help/Subpart+E+Unit+Information+for+the+Site-Specific+Emission+Factor+and+Production+Data+Method)
- [Subpart E Unit Information for an Administrator-Approved Alternative Method](https://ccdsupport.com/confluence/display/help/Subpart+E+Unit+Information+for+an+Administrator-Approved+Alternative+Method)
- [Subpart E Summary Information for the Site-Specific Emission Factor and Production Data Method](https://ccdsupport.com/confluence/display/help/Subpart+E+Summary+Information+for+the+Site-Specific+Emission+Factor+and+Production+Data+Method)
- [Subpart E Summary Information for an Administrator-Approved Alternative Method](#page-0-1)

[Subpart Validation Report](https://ccdsupport.com/confluence/display/help/Subpart+Validation+Report)